<span id="page-0-2"></span>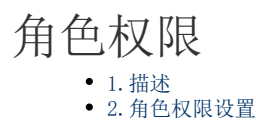

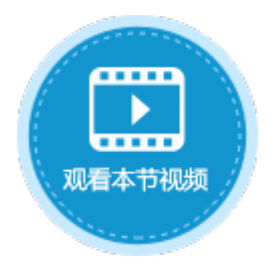

<span id="page-0-0"></span>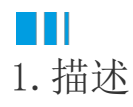

在管理控制台中,只有角色Administrator的用户可以给不同的角色分配不同的权限,以限制不同的角色在管理控制台中可以进行的操作。 进入管理控制台后,选择"权限-服务器管理平台",在这个页面可以管理角色的权限,包括设置用户信息、组织结构、自定义属性等权限  $\ddot{\circ}$ 

角色Administrator默认拥有所有的权限。

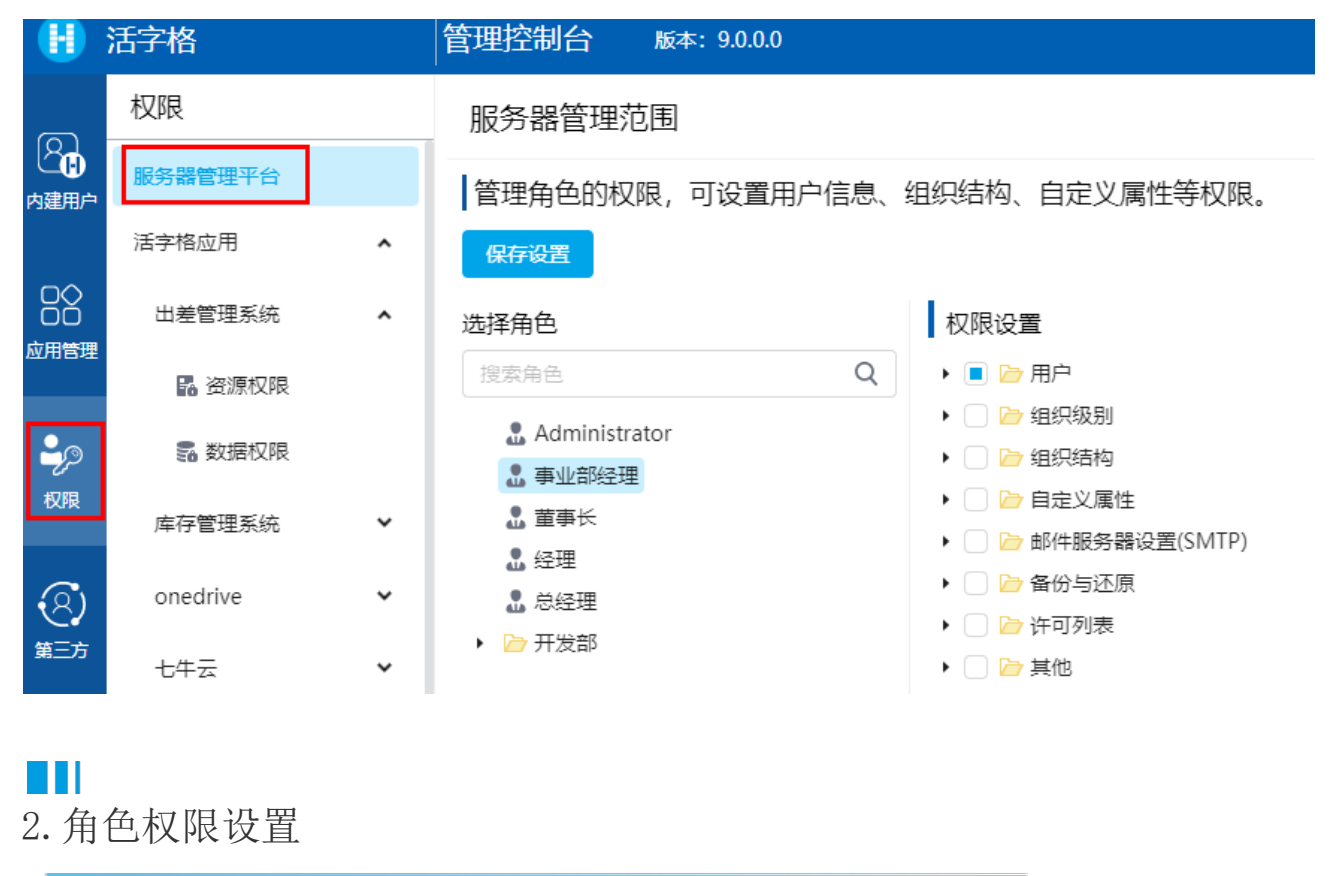

<span id="page-0-1"></span>选择一个角色,在右侧进行该角色的权限设置。

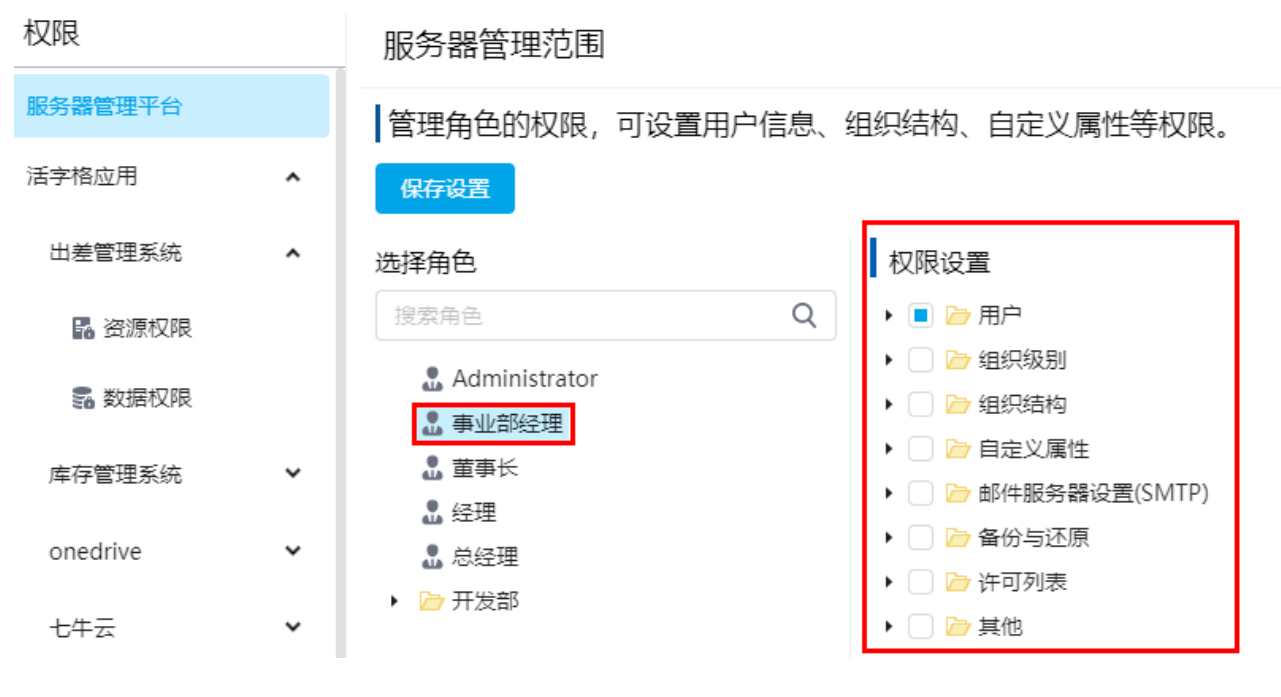

m

说明

- 如果一个用户没有分配角色或是分配的角色没有任何权限,则该用户不能登录到管理控制台。
- 对于该用户没有的权限,对应的操作按钮或页面会被隐藏。

## 所有模块包括的权限见下表。

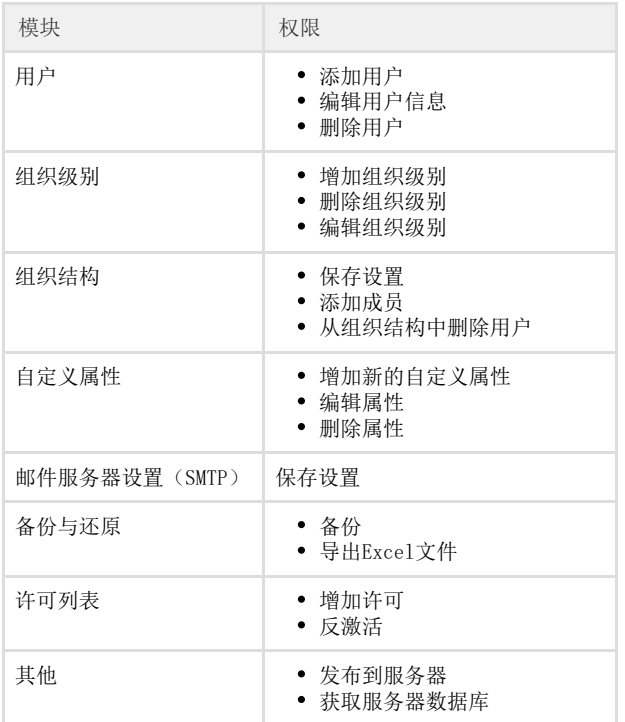

例如,分配角色事业部经理的权限为"添加用户",然后单击"保存设置"。

## 服务器管理范围

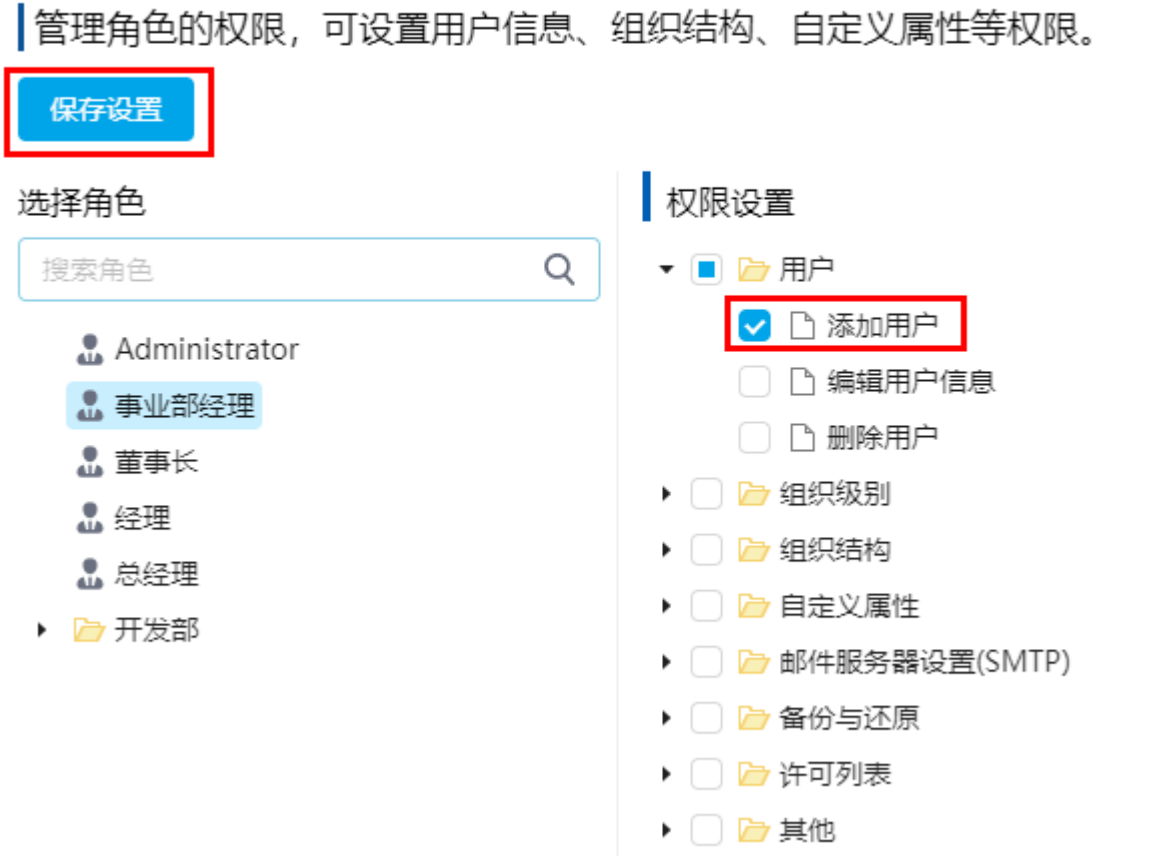

使用角色为事业部经理的用户登录管理控制台,如用户张三登录,则该用户只能看到添加用户的按钮,即只有添加用户的权限,如下图所 示。

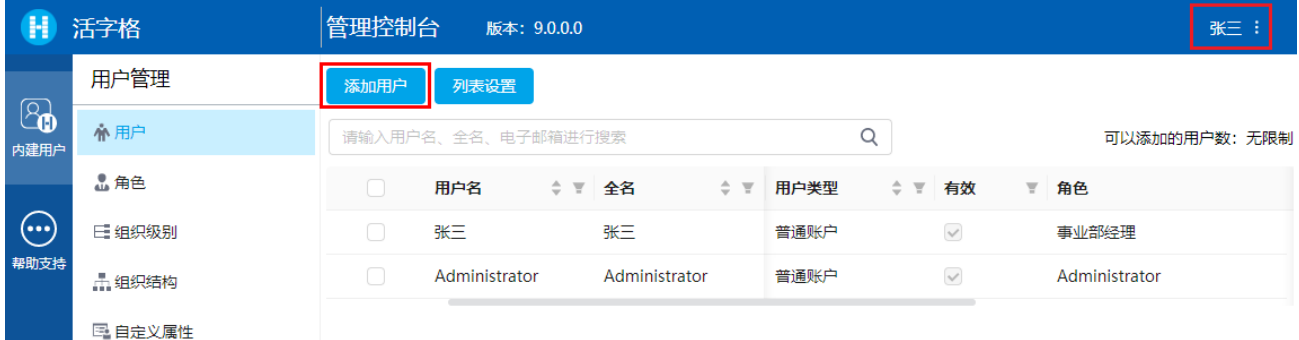

其他部分功能的权限全都被隐藏禁用,如自定义属性中隐藏了"添加新的自定义属性"按钮。

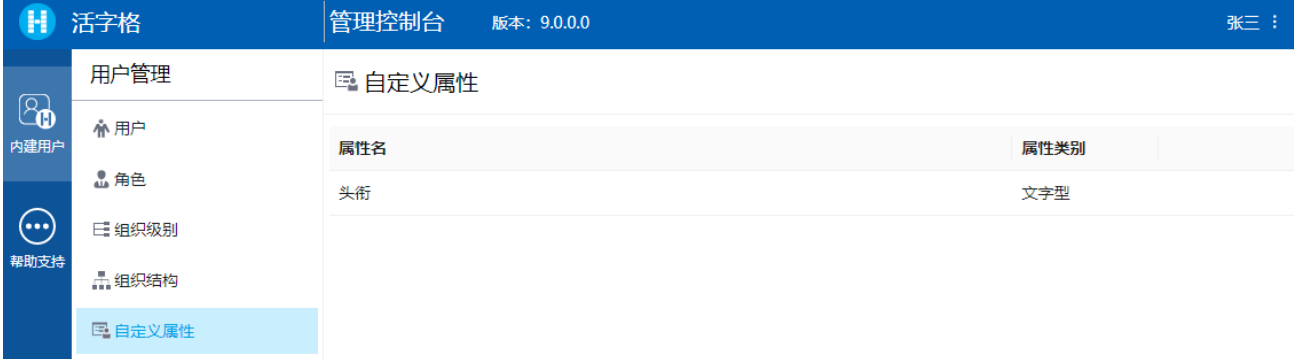